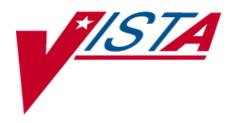

# CONTROLLED SUBSTANCES PHARMACIST'S USER MANUAL

Version 3.0 March 1997

(Revised May 2010)

Department of Veterans Affairs Software Service Clinical Ancillary Product Line

# **Revision History**

The table below lists changes made since the initial release of this manual. Use the Change Pages document to update an existing manual or use the entire updated manual.

**Note**: The Change Pages document may include unedited pages needed for twosided copying. Only edited pages display the patch number and revision date in the page footer.

| Date    | Revised      | Patch    | Description                                                                               |
|---------|--------------|----------|-------------------------------------------------------------------------------------------|
|         | Pages        | Number   |                                                                                           |
| 05/2010 | <u>44-45</u> | PSD*3*69 | Added description of patch's new security key PSD TECH ADV, and PSD TECH key.<br>REDACTED |
| 05/2010 | <u>50</u>    | PSD*3*69 | PSD TECH and PSD TECH ADV entries added to the Index<br>REDACTED                          |
| 03/1997 |              |          | Original Released Pharmacist's Guide.                                                     |

(This page included for two-sided copying.)

|                     | <b>TRANSFERRED TO ANOTHER NAOU</b> Order and drug transferred to another NAOU.                                                                                                    |
|---------------------|----------------------------------------------------------------------------------------------------|
|                     | <b>UNDER REVIEW BY INSPECTOR</b> Order and drug pulled from NAOU by CS Inspector for review.                                                                                                    |
|                     | <b>LOGGED BY TRAKKER</b> All drug doses from this<br>order have been logged out to patients using the<br>TRAKKER. (Not currently used in Version 2.0.)                                                                                                    |
| Prescription Status | A prescription can have one of the following status.                                                                                                    |
|                     | <b>CANCELLED</b> This term is now referred to throughout the software as Discontinued.(See Discontinued.)                                                                                                    |
|                     | <b>DELETED</b> This status is used when a prescription<br>is deleted. Prescriptions are no longer physically<br>deleted from the system, but marked as deleted.<br>Once a prescription is marked deleted no access is<br>allowed other than view.                                                                                            |
|                     | <b>HOLD</b> A prescription that was placed on hold due to reasons determined by the pharmacist.                                                                                                    |
|                     | NON-VERIFIED There are two types of non-<br>verified statuses. Depending on a site parameter,<br>prescriptions entered by a technician do not become<br>active until they are reviewed by a pharmacist.<br>Until such review, they remain non-verified and<br>cannot be printed, canceled or edited except<br>through the Verification menu. |
|                     | The second non-verified status is given to<br>prescriptions when a drug/drug interaction is<br>encountered during the new order entry or editing<br>of a prescription.                                                                                                    |
|                     | <b>PENDING</b> A prescription which has been entered through OERR.                                                                                                    |
|                     | <b>SUSPENDED</b> A prescription which will be filled at some future date.                                                                                                    |

| PSD ERROR    | This key should be allocated to pharmacy<br>supervisors responsible for maintaining the<br>narcotic vault. This key controls access to reports<br>listing various error and exception conditions<br>generated when entries are filed from the barcode<br>TRAKKER. Also, the holders of this key will<br>receive electronic mail messages created by using<br>the TRAKKER.                                                                                                    |
|--------------|----------------------------------------------------------------------------------------------------|
| PSD NURSE    | This key should be allocated to nurses, usually<br>LPNs, who may only receive and administer<br>controlled substances but cannot place the order<br>requests.                                                                                                    |
| PSD PARAM    | This key should be allocated <b>only</b> to the Inpatient<br>Pharmacy Package Coordinator(s). This lock<br>controls the printing of the Green Sheets and the<br>range of automated dispensing numbers for a<br>dispensing site (vault).                                                                                                    |
| PSD TECH     | Allocate this key to control substance technicians.<br>This key controls access to the <i>List On-Hand</i><br><i>Amounts</i> [PSD ON-HAND TECH], <i>Transfer Drugs</i><br><i>between Dispensing Sites Report</i> [PSD PRINT<br>VAULT TRANSFERS TECH], and the <i>Daily</i><br><i>Activity Log (in lieu of VA FORM 10-2320)</i> [PSD<br>DAILY LOG TECH] options on the Technician (CS<br>Pharmacy) Menu [PSD PHARM TECH].                                                                |
| PSD TECH ADV | Allocate this key to specific control substance<br>technicians who perform advance functions. This<br>key controls access to the <i>Receipts Into Pharmacy</i><br>[PSD RECEIPTS MENU], <i>Dispensing Menu</i> [PSD<br>DISPENSING MENU], <i>Destructions Menu</i> [PSD<br>DESTROY MENU], <i>Manufacturer, Lot #, and Exp.</i><br><i>Date - Enter/Edit</i> [PSD MFG/LOT/EXP], and<br><i>Outpatient Rx's</i> [PSD OUTPATIENT] on the<br>Technician (CS Pharmacy) Menu [PSD PHARM<br>TECH]. |
| PSD TRAN     | This key should be allocated to the Inpatient<br>Pharmacy Coordinator(s). This key controls the<br>access to the Transfer NAOU Stock Entries<br>option. Users can copy stock entries from one<br>NAOU into another NAOU or from an AR/WS<br>AOU into an NAOU.                                                                                                    |
| 44           | Controlled Substances V. 3.0 May 2010<br>Pharmacist User Manual<br>PSD*3*69                                                                                                    |

| PSDMGR          | This key should be allocated to the Inpatient<br>Pharmacy Supervisor and Package Coordinator(s)<br>or his/her designee. This lock controls the editing of<br>CS files for package set up. This key locks the<br><i>Supervisor's Menu</i> options [PSD MGR].                                                                               |
|-----------------|----------------------------------------------------------------------------------------------------|
| PSJ PHARM TECH  | This key should be allocated to pharmacy technicians handling narcotic orders.                                                                                                    |
| PSJ RNURSE      | This key should be allocated to nurses who request<br>narcotic orders, receive, and administer<br>controlled substances on the wards.                                                                                                    |
| PSJ RPHARM      | This key should be given to pharmacists dispensing and receiving narcotic orders.                                                                                                    |
| Satellite Vault | An NAOU set up as a secondary dispensing site.                                                                                                    |
| Stock Drug      | A drug (from the DRUG file) stored in an NAOU.                                                                                                    |
| Stock Level     | The quantity of a drug stocked in a specific NAOU.                                                                                                    |
| TRAKKER         | A barcode collection system utilized by scanning<br>barcode labels or by pressing the key pad on the<br>barcode reader device.                                                                                                    |
| V <i>IST</i> A  | Veterans Health Information Systems and<br>Technology Architecture                                                                                                    |
| Ward (for Drug) | The name of the ward or wards that will use this<br>particular drug. It is important to accurately<br>answer this prompt because this is the link<br>between the Unit Dose package and the Controlled<br>Substances package. The Unit Dose package looks<br>at this field to know if the drug is a Controlled<br>Substances stocked drug. |

(This page included for two-sided copying.)

1

1358 obligation number, 5

Β

Barcode TRAKKER for Inventory, 29

#### С

COMPLETE - PENDING PROBLEM RESOLUTION., 15 COMPLETE - REVIEWED, 15 Complete Green Sheet, 15 Control Point Transaction number, 5 Control Point Transaction Review, 6 CS Order Entry For Ward, 25

#### D

Destroy a Controlled Substances Drug, 23 Destructions Menu, 23 Dispensing Menu, 7 Dispensing/Receiving Report (VA FORM 10-2321), 9 Drug Receipt History, 6

#### $\mathbf{E}$

Electronic Signature, 3 Electronic Signature Codes, 3

#### $\mathbf{F}$

Fill/Dispense CS Orders from Worksheet, 7

#### G

G.Controlled Substances Team@ISC-BIRM, i GREEN SHEET NOT SIGNED BY NURSE, 15 Green Sheet Reprint (VA FORM 10-2638), 10 Green Sheet—Print (VA FORM 10-2638), 9

#### $\mathbf{H}$

Hold a CS Drug (No Inventory Update), 23

#### Ι

IFCAP purchase orders, 5 Infusion Order Entry, 21

March 1997

Controlled Substances V. 3.0 Pharmacist User Manual PSD\*3\*69 Index

Infusion Order Processing Menu, 21 Intranet, 4 Invoice Review (Prime Vendor), 6

#### $\mathbf{L}$

Label for Dispensing (Barcode), 12 Label Reprint for Dispensing Drug, 11 Load Software and Inventory into TRAKKER, 29

### Μ

Manufacturer, Lot #, and Exp. Date—Enter/Edit, 35 Master Vault, 5 MATH ERROR, 15

# Ν

Narcotic Dispensing Equipment Orders, 13 NO DISCREPANCY, 15 Non—VA Drug Placed on Hold for Destruction, 23

# 0

Order Entry Banner, 42 ORDER ENTRY BANNER, 25 <u>Order Entry Steps</u>, 21 OTHER - REFERRED TO PHARMACY SUPERVISOR, 15 Outpatient RX's, 17

#### Ρ

Pharmacy Dispense without (VA FORM 10-2638), 12 Prime Vendor receipts, 5 Print CS Dispensing Worksheet, 7 **PSD ERROR**, 44 **PSD NURSE**, 44 **PSD NURSE**, 44 **PSD TECH**, 44 **PSD TECH ADV**, 44 **PSD TECH ADV**, 44 **PSD TRAN**, 44 **PSDMGR**, 19, 45 **PSJ PHARM TECH**, 45 **PSJ RNURSE**, 45 **PSJ RPHARM**, 45 purchase order number, 5 Purchase Order Review, 6